## **Podání formulářů k úhradám prostřednictvím Informačního systému úhrad (ISÚ)**

ISÚ je softwarový nástroj k zajištění správy úhrad z dobývacího prostoru a úhrad z vydobytých nerostů (dále jen "úhrady").

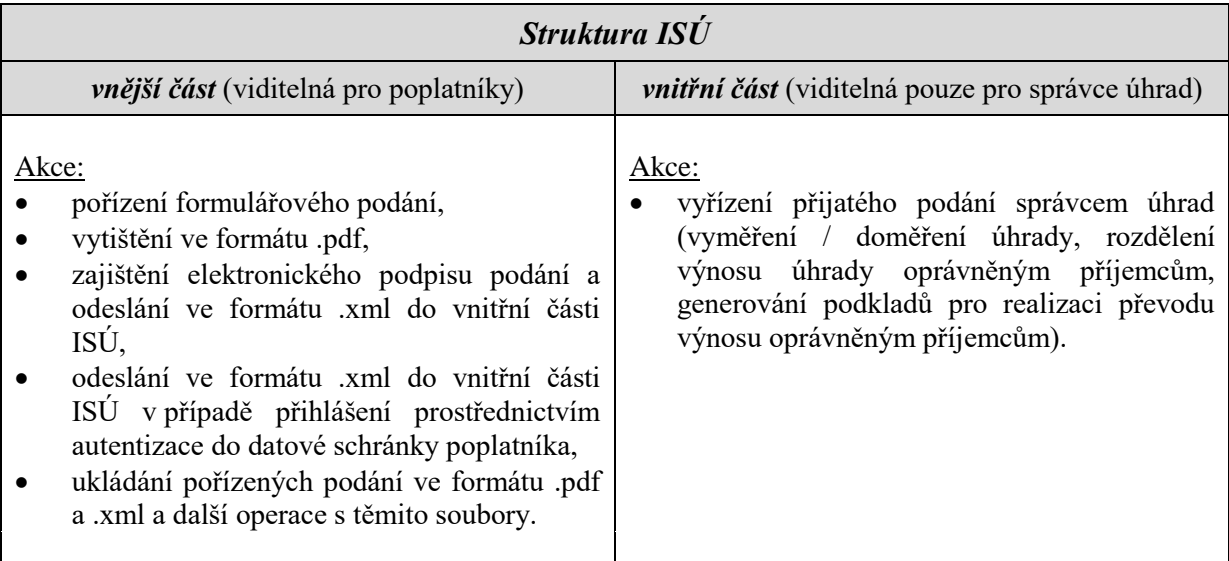

## *Předpoklady správného fungování formulářů:*

- a) internetový prohlížeč ve výchozím nastavení,
- b) instalace zásuvného modulu FormApps.Plug-in nebo FormApps.Signing Extension,
- c) v případě problémů obnova výchozího nastavení prohlížeče, změna prohlížeče, aktualizace podpůrných softwarových nástrojů, příp. zaslání popisu problému na e-mail: alena.mzykova@cbusbs.cz.

# *Přihlášení poplatníka do vnější části ISÚ:*

- 1. *na webové adrese [www.cbusbs.cz](http://www.cbusbs.cz/)* v sekci Úhrady,
- 2. volba *způsobu přihlášení do ISÚ,* v závislosti na předpokládaném druhu odeslání (doručení) podání (formuláře) správci úhrad:
	- a) odeslání v listinné podobě:
- osoba vyplňující formulář se přihlásí **prostřednictvím IČO poplatníka,**
- vyplní formulář (syntaktické i sémantické kontroly správnosti vyplnění), který může:
	- vytisknout ve formátu .pdf ("Tisk") a dále v tomto formátu uložit,<br>v a uložit ve formátu .xml ("Uložit").
	- $\checkmark$  uložit ve formátu .xml ("Uložit"),
	- ! bez elektronického podpisu **nelze** formulář **odeslat** do vnitřní části systému ISÚ volbou "Odeslat",

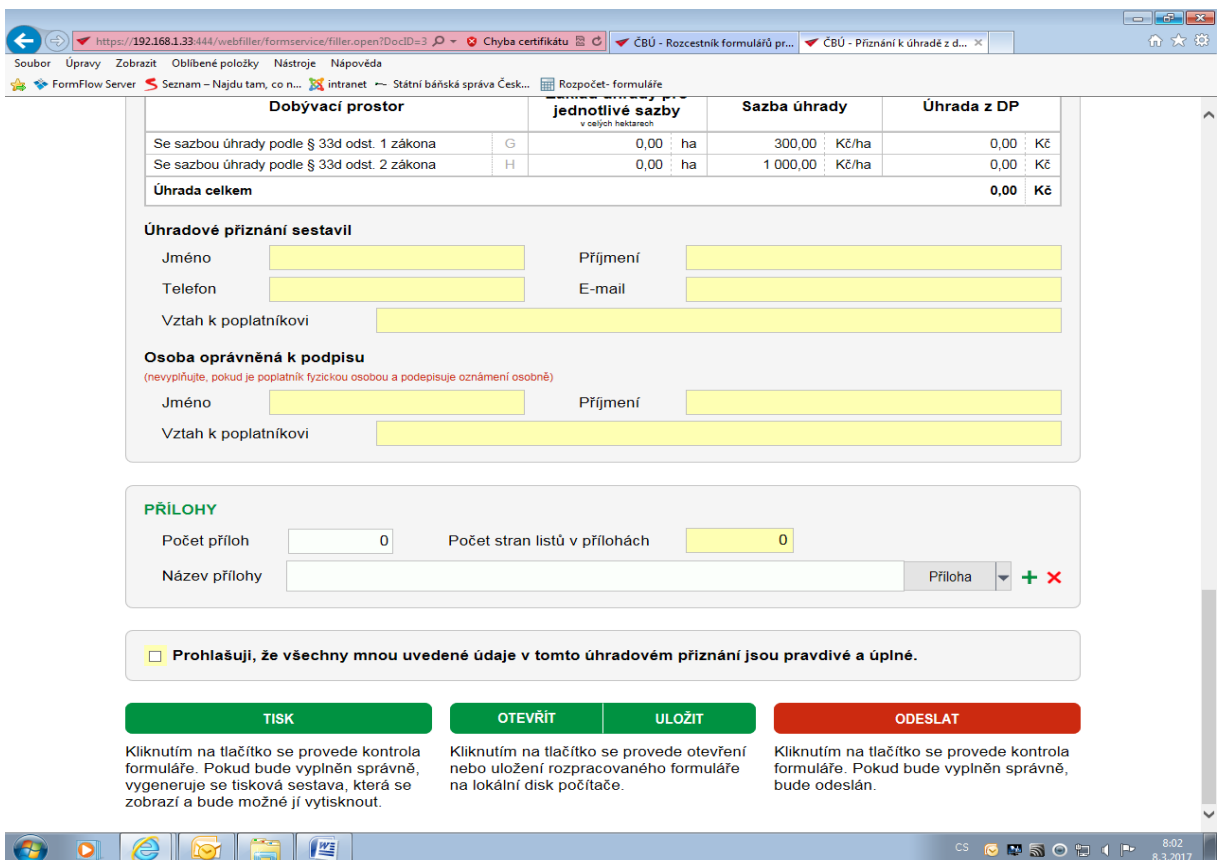

- s formulářem uloženým ve formátu .pdf lze dále pracovat standardním způsobem (např. odeslat e-mailem podepisující osobě k vlastnoručnímu podpisu),
- s formulářem uloženým ve formátu .xml lze dále pracovat:
	- $\checkmark$  stejným způsobem jako se souborem uloženým ve formátu .pdf,<br> $\checkmark$  navíc po opětovném přihláčení do ISLI nasetřední terín. LOC
		- **navíc** po opětovném přihlášení do ISÚ **prostřednictvím IČO** poplatníka lze soubor "**Otevřít**", tj. načíst do prázdného formuláře a dále s ním pracovat (opravit data, vytisknout, elektronicky podepsat, odeslat do ISÚ),
		- **POZOR!** otevřít lze jen soubor .xml, který byl uložen pod stejným IČO.
	- b) odeslání prostřednictvím ISÚ s elektronickým podpisem:

#### osoba vyplňující přiznání se přihlásí **prostřednictvím IČO poplatníka,**

- vyplní formulář (syntaktické i sémantické kontroly správnosti vyplnění), který může:
	- vytisknout ve formátu .pdf ("Tisk") a dále v tomto formátu uložit,<br>v uložit ve formátu .xml ("Uložit").
	- $\checkmark$  uložit ve formátu .xml ("Uložit"),<br>
	elektronicky podensat a Odesla
	- elektronicky podepsat a "Odeslat" do vnitřní části ISÚ.
		- Akce prováděné ISÚ:
			- vyhledá elektronické podpisy instalované na PC,
			- po výběru příslušného podpisu podepíše elektronicky formulář ve formátu .pdf,

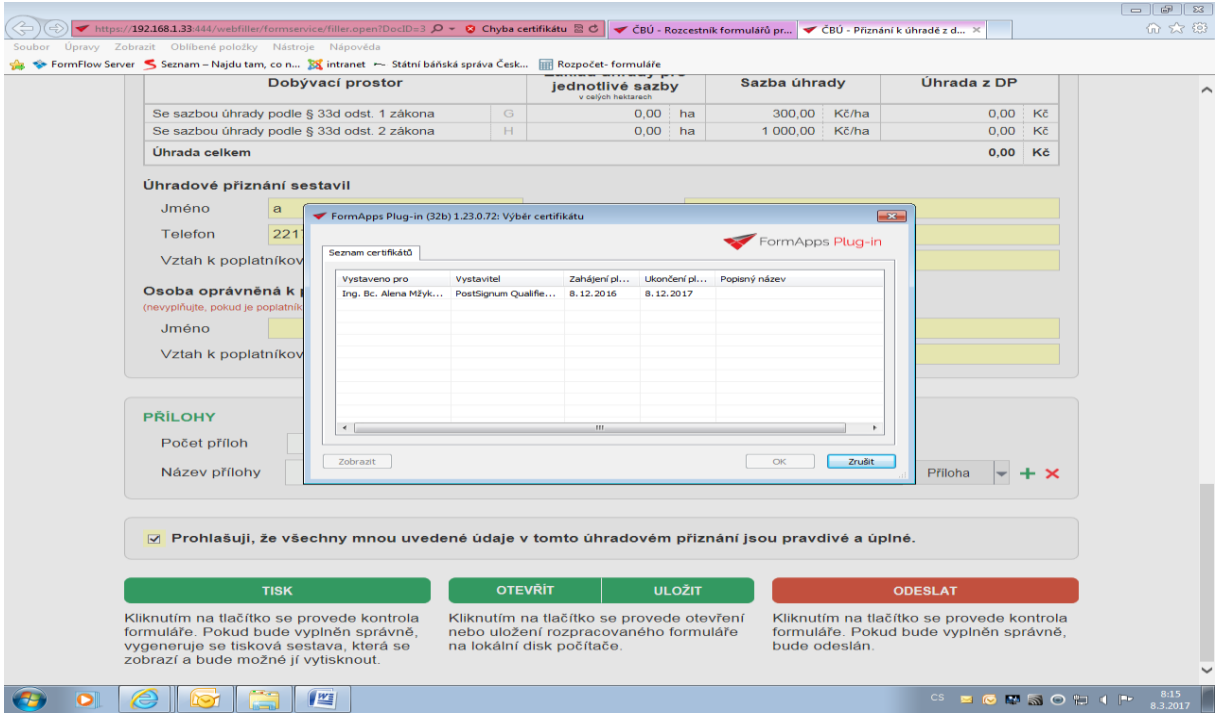

- odešle podepsaný formulář ve formátu .xml do vnitřní části ISÚ,
- generuje potvrzení o doručení podání do ISÚ prostřednictvím oznámení o přidělení č.j. v ISÚ (formulář s touto doložkou je opět možno uložit),

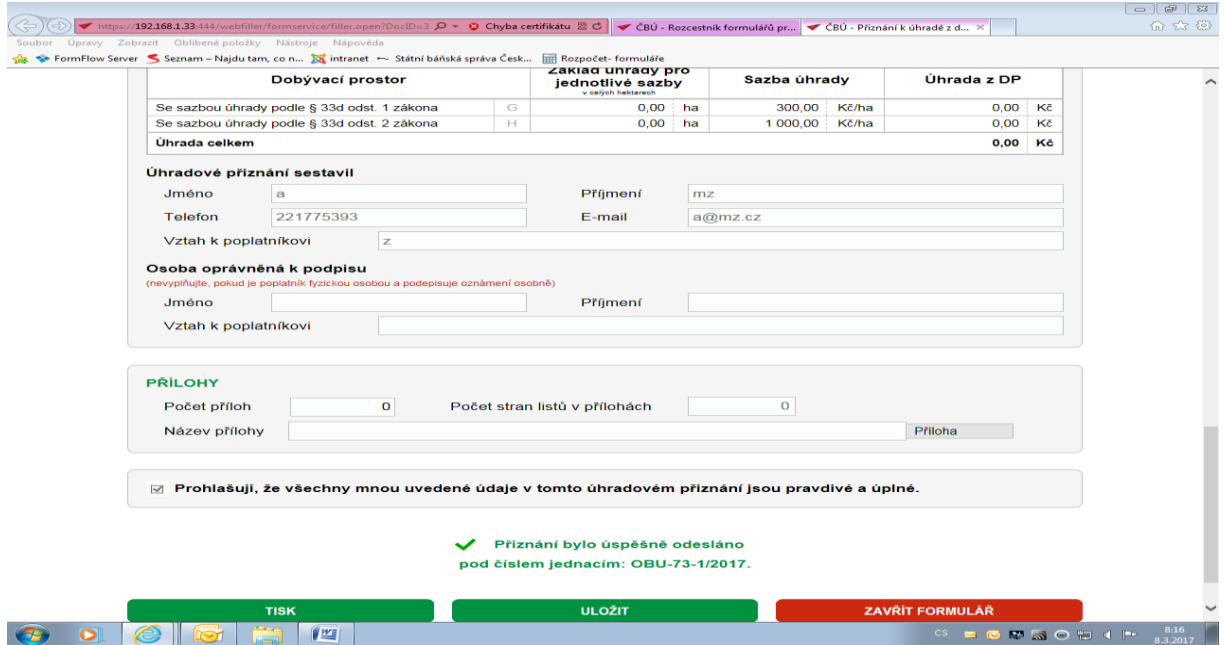

- další postupy stejné jako v bodu a),
- c) odeslání prostřednictvím ISÚ s autentizací **do datové schránky poplatníka**:
	- elektronický podpis **není nutný** a ISÚ volbou "**Odeslat**" odešle a doručí do vnitřní části ISÚ,
	- **poplatník (správce datové schránky) může určit osobu pověřenou s přístupem do datové schránky,**
- tento způsob podání je považován **za kvalifikovaný a bezvadný** vzhledem k ustanovení § 72 odst. 4 DŘ (má-li daňový subjekt nebo jeho zástupce zpřístupněnu datovou schránku nebo zákonem uloženou povinnost mít účetní závěrku ověřenou auditorem – zejména řádné a dodatečné daňové tvrzení),
- **POZOR!** v případě, že přiznání podává **zástupce poplatníka na základě plné moci** a tento zástupce má svou datovou schránku, nemůže se autentizovat ISÚ prostřednictvím své datové schránky (do formuláře by se načetly údaje o zástupci místo údaje o poplatníkovi).
- další postupy stejné jako v bodu a).

## *Přerušení práce v ISÚ z důvodu nečinnosti*

- pokud uživatel neprovádí ve formuláři žádnou aktivitu (60 min), provede ISÚ z bezpečnostních důvodů ukončení spojení se serverem,
- · pokud do 60 s uživatel neklikne na "Obnovit spojení", dojde k ukončení práce s formulářem, který lze
- následně pouze zavřít (bez uložení pořízených dat).

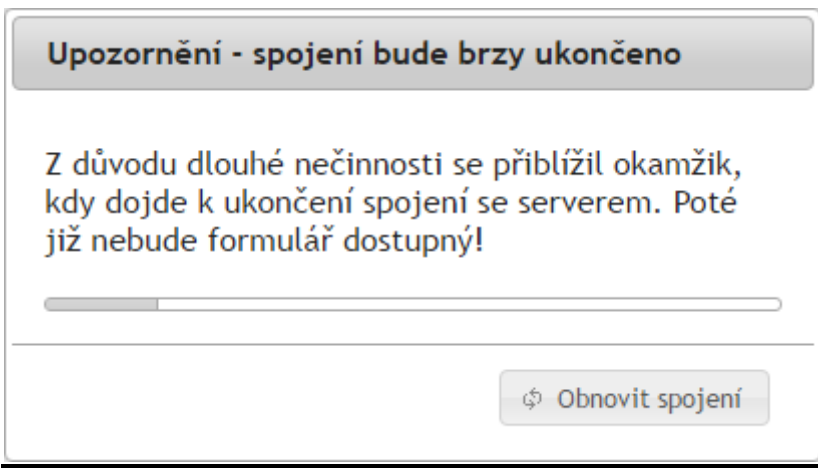

#### *Přílohy k formulářům*

- k formuláři lze připojit jakoukoli přílohu (např. doklad o výhřevnosti, plná moc, rozhodnutí o stanovení záloh jinak, doklad o zahájení insolvenčního řízení aj.),
- **POZOR!** v případě, že formulář s přílohou již byl do ISÚ odeslán a následně uložen, je nutné při opakovaném použití formuláře (po opětovném otevření) připojit přílohy znovu!

#### *Použití uloženého formuláře v následujícím úhradovém období*

- otevřením dříve uloženého formuláře v ISÚ s tím, že **IČO poplatníka je neměnné** (př. použití "Přiznání k úhradě z DP" uloženého ve formátu .xml v následujícím úhradovém období),
- POZOR! na přílohy (viz. výše) a na kontrolu aktuálnosti a správnosti údajů před odesláním (př. úhradové období!).